# **COOPERENTE Cooperative Agencies Resources for Education**

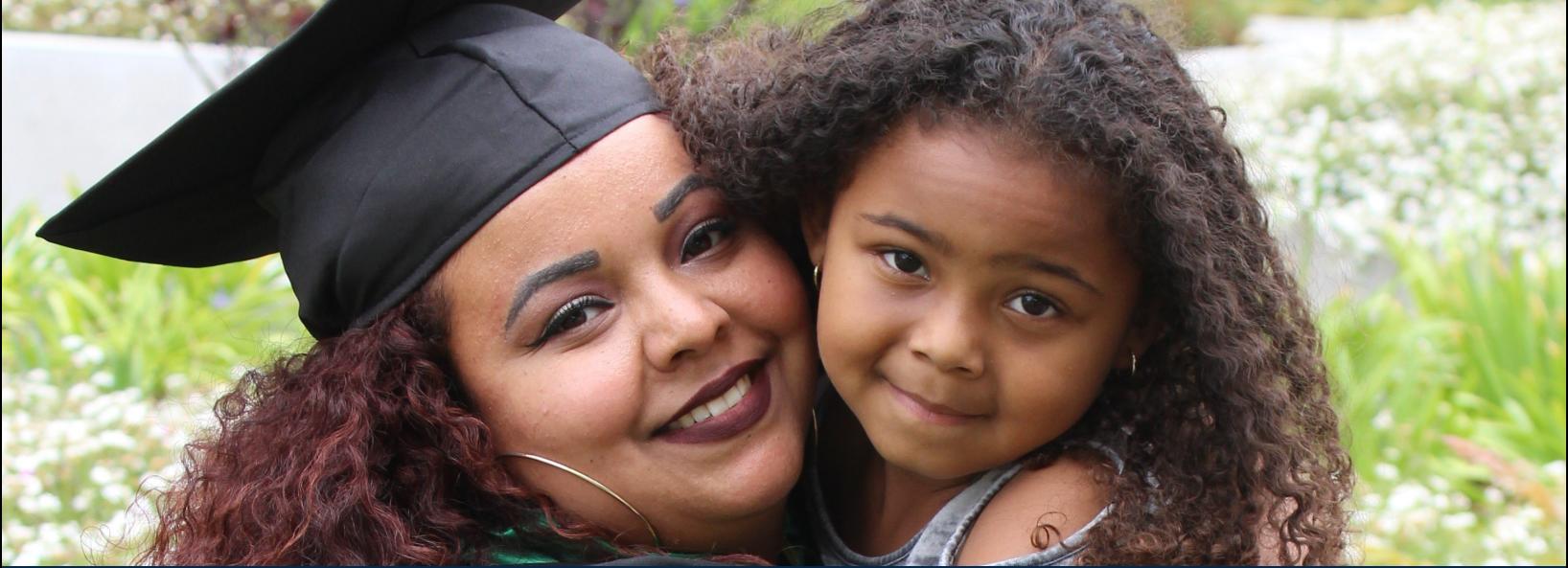

**To apply to the CARE program for FALL 2020, please follow these easy steps:**

### STEP 1: STEP 2:

Submit an EOPS Application (click **[HERE](https://www.pdffiller.com/en/link_to_fill/495014321.htm)** for link)

**Qualify** for the EOPS Program and **attend** an **EOPS** Orientation.

Obtain a **Verification of Benefits** print out form from

STEP 3:

the Department of Social Services Website STEP 4:

**Submit** a copy of the Verification of Benefits form to the CARE email address:

**elac-care@laccd.edu** 

by **August 21st.** 

## STEP 5:

**Submit** a current **class schedule** for **Fall 2020** and attend a **CARE Orientation** by August 21st. The class schedule must be submitted prior to attending the CARE Orientation.

APPLY TO BECOME A SINGLE PARENT SCHOLAR!

#### YOU MUST BE A: FULLTIME STUDENT A SINGLE PARENT

 RECEIVING CalWorks/TANF? (Cash Aid)

**If you are interested in the CARE program, or have any question email us at elac-care@laccd.edu** 

Extended Opportunity Programs and Services E1-227

#### **STEP 1**: Go to<http://my.dpss.lacounty.gov/logon/> and log in.

 *(If you do not have a user ID and password you will need to first sign up to access your benefits online. )*

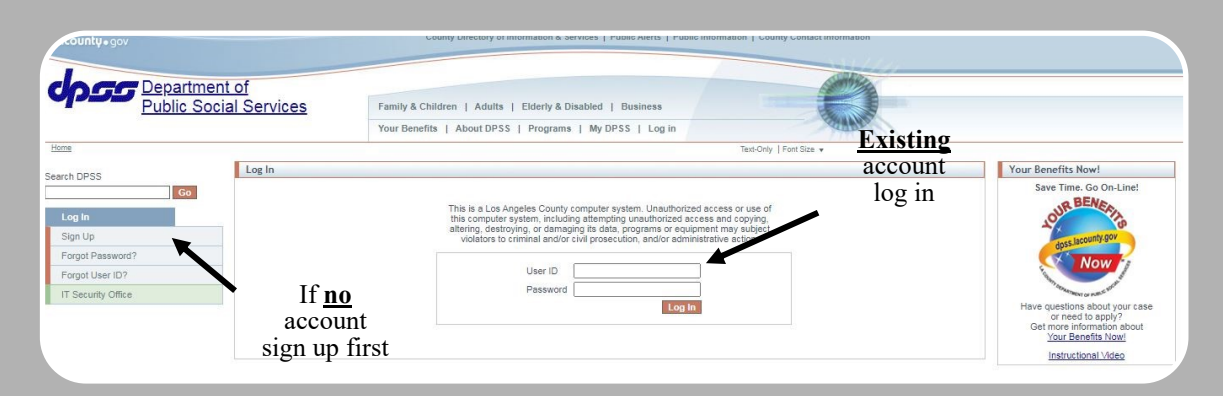

**STEP 2:** Once you log in, click on your benefits information

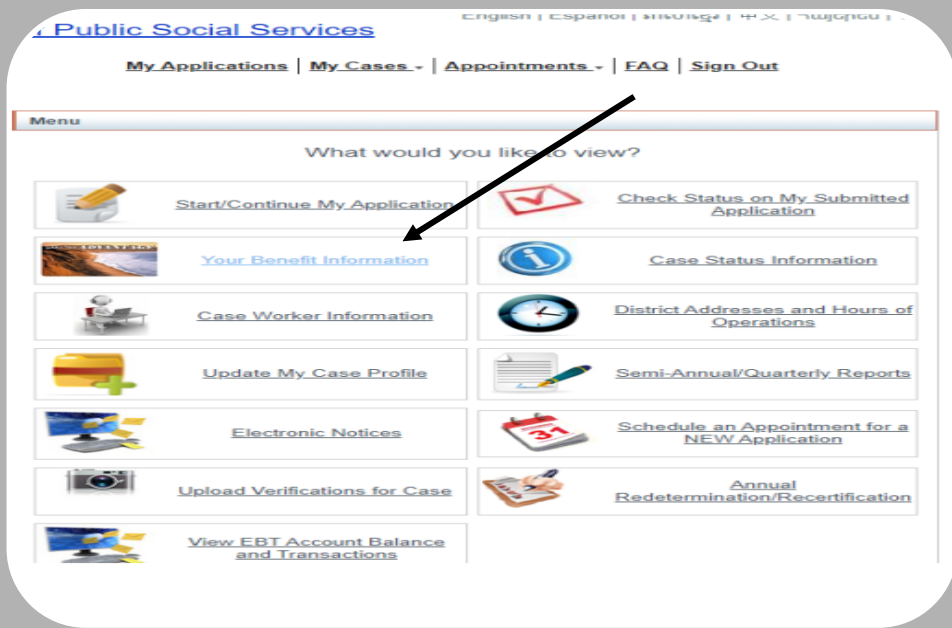

STEP 3: Click on Generate Verification of Benefits Notice

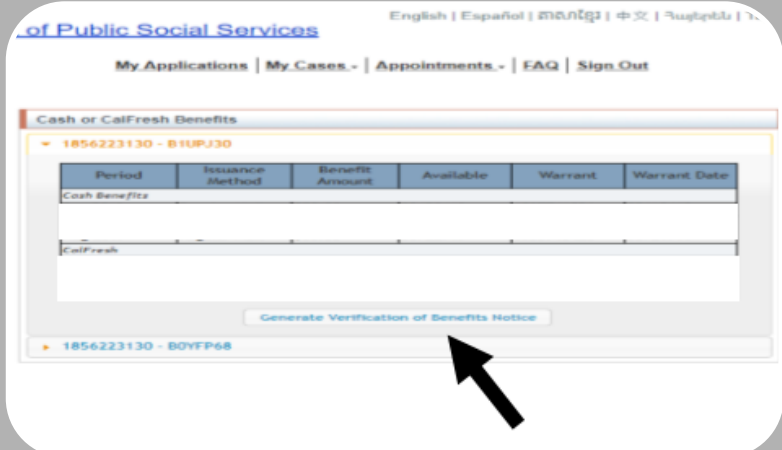

**STEP 4:** On the window Authorization for release of information enter the Agency requesting the form. In this case enter **school,** and click Generate notice.

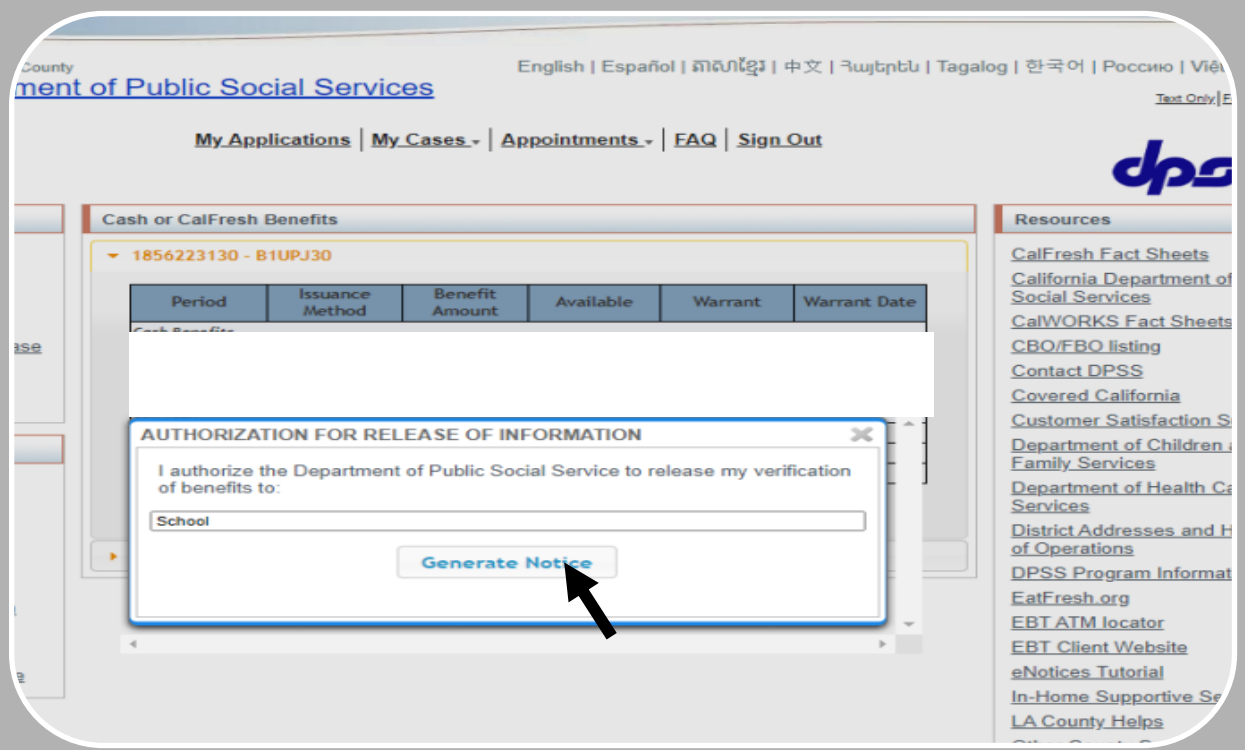

**STEP 5:** Once the verification of benefits form is generated, save it as a pdf file. Save your file as: last name, first name, SID. Email it to elac-care@laccd.edu

*Example: Herrera, Guadalupe SID 123456789*

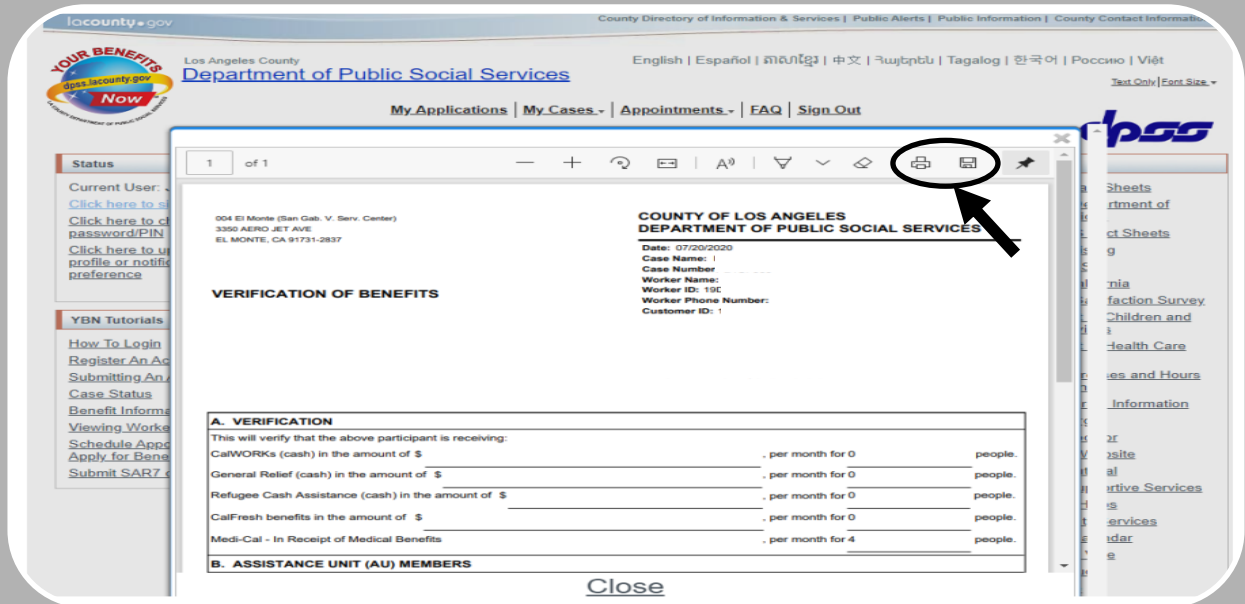